# Manual de uso SCP

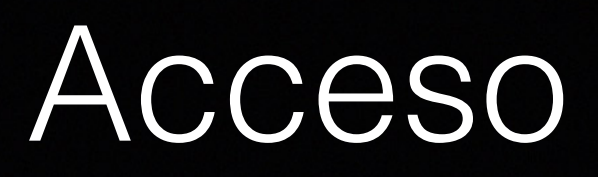

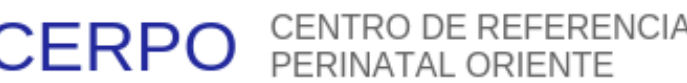

#### **INGRESAR**

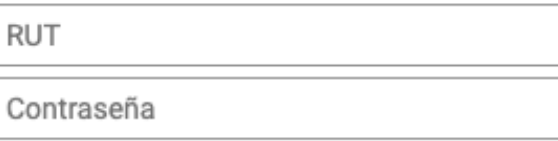

Continuar

Crear una cuenta

Si tiene problemas para visualizar el sitio descargue aquí Google Chrome o Firefox para una mejor experiencia.

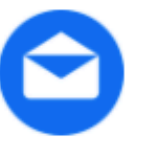

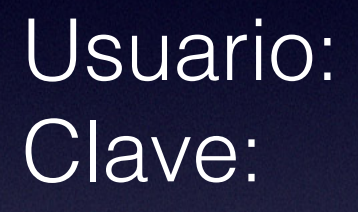

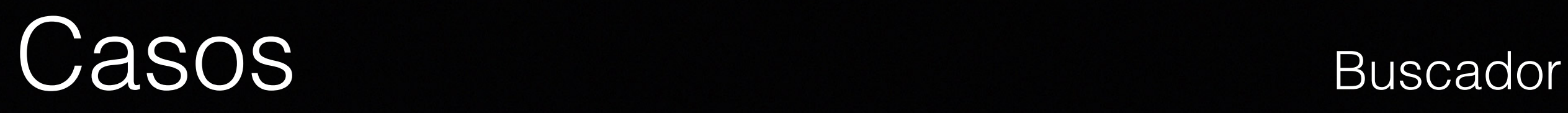

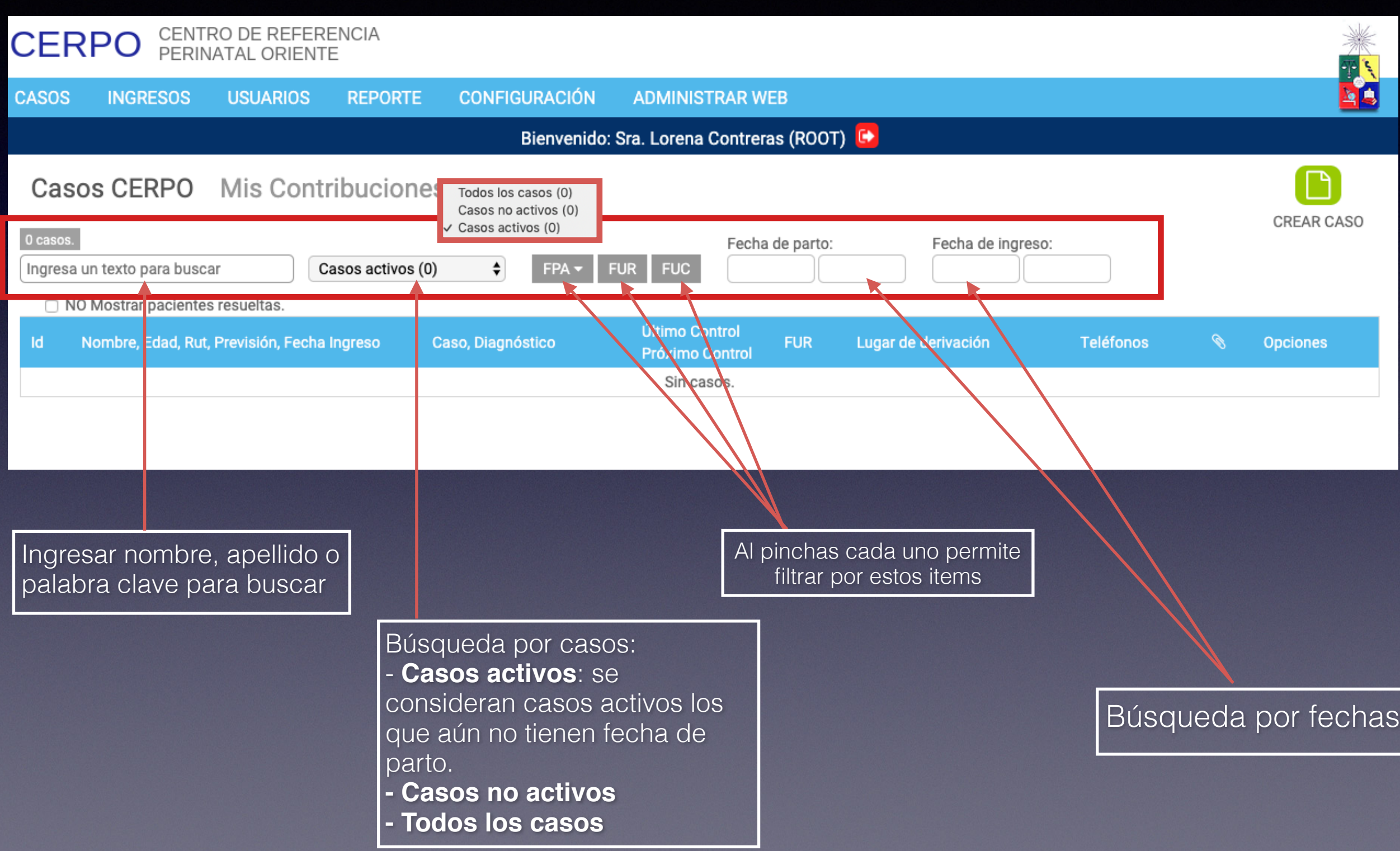

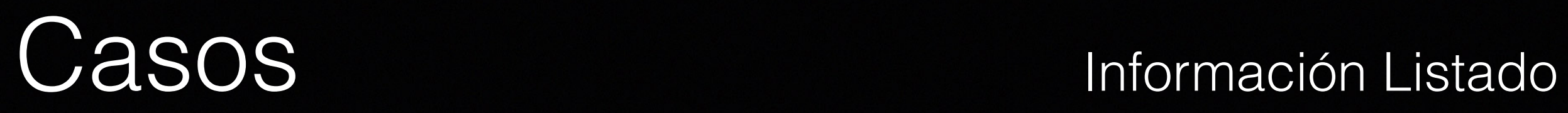

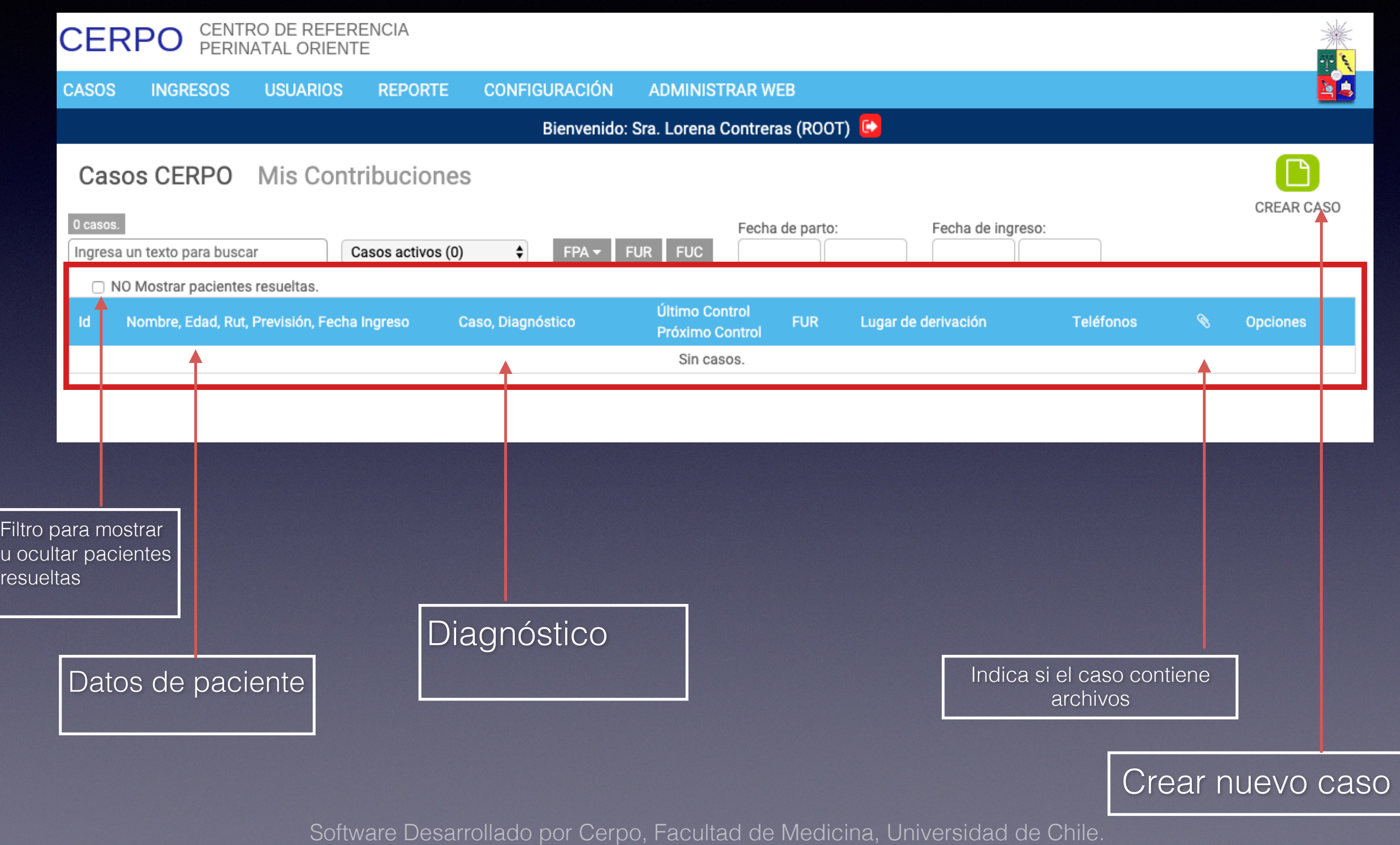

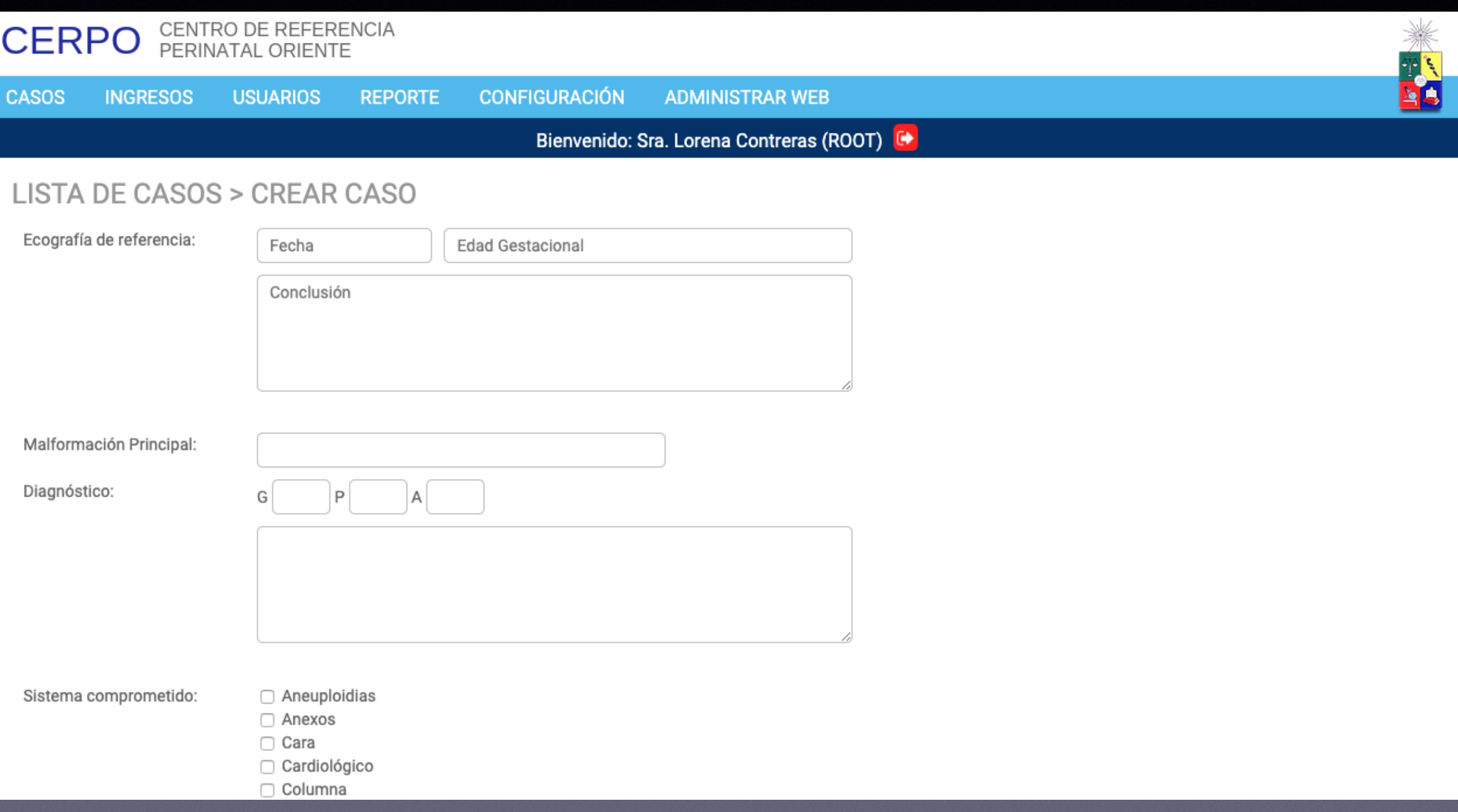

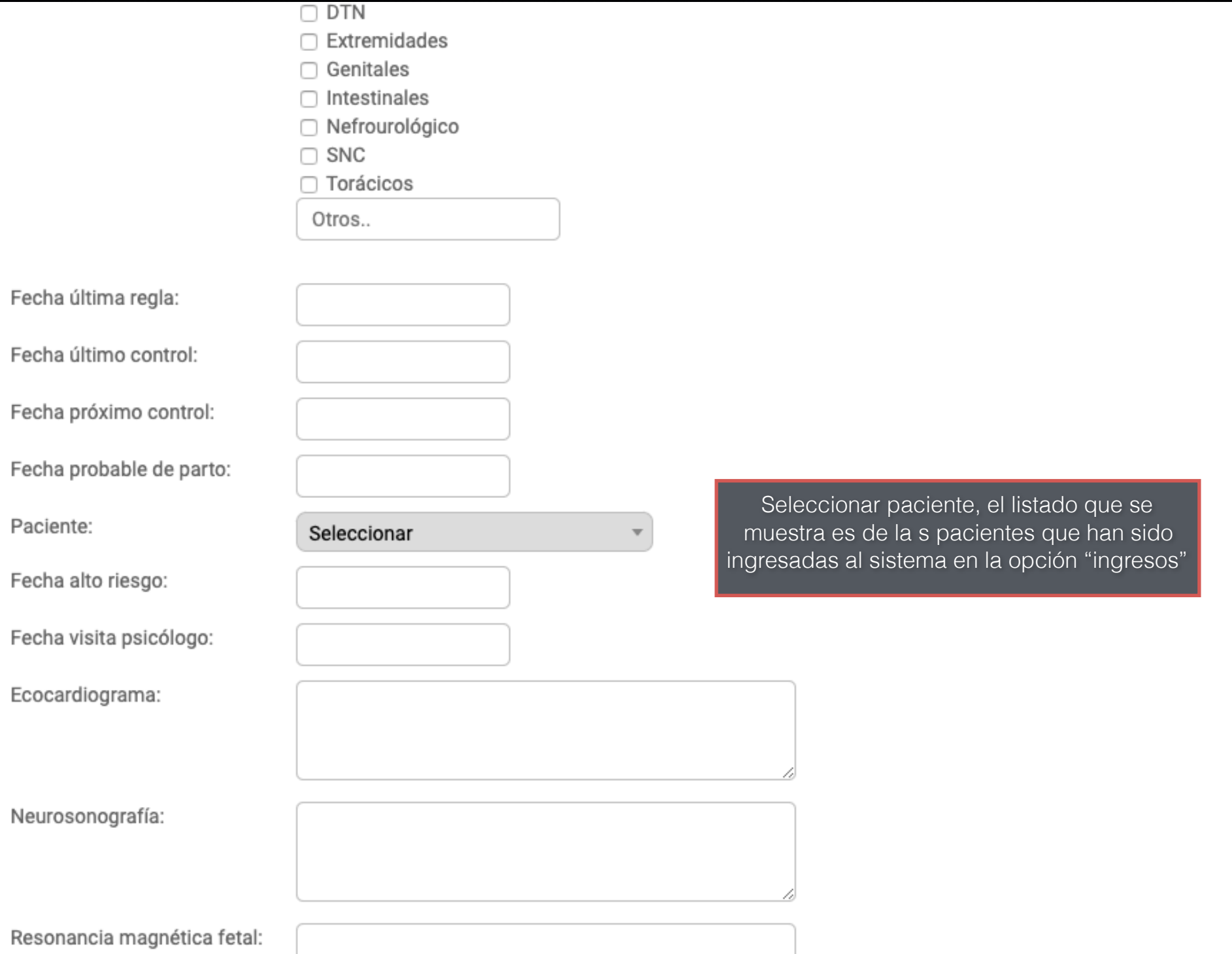

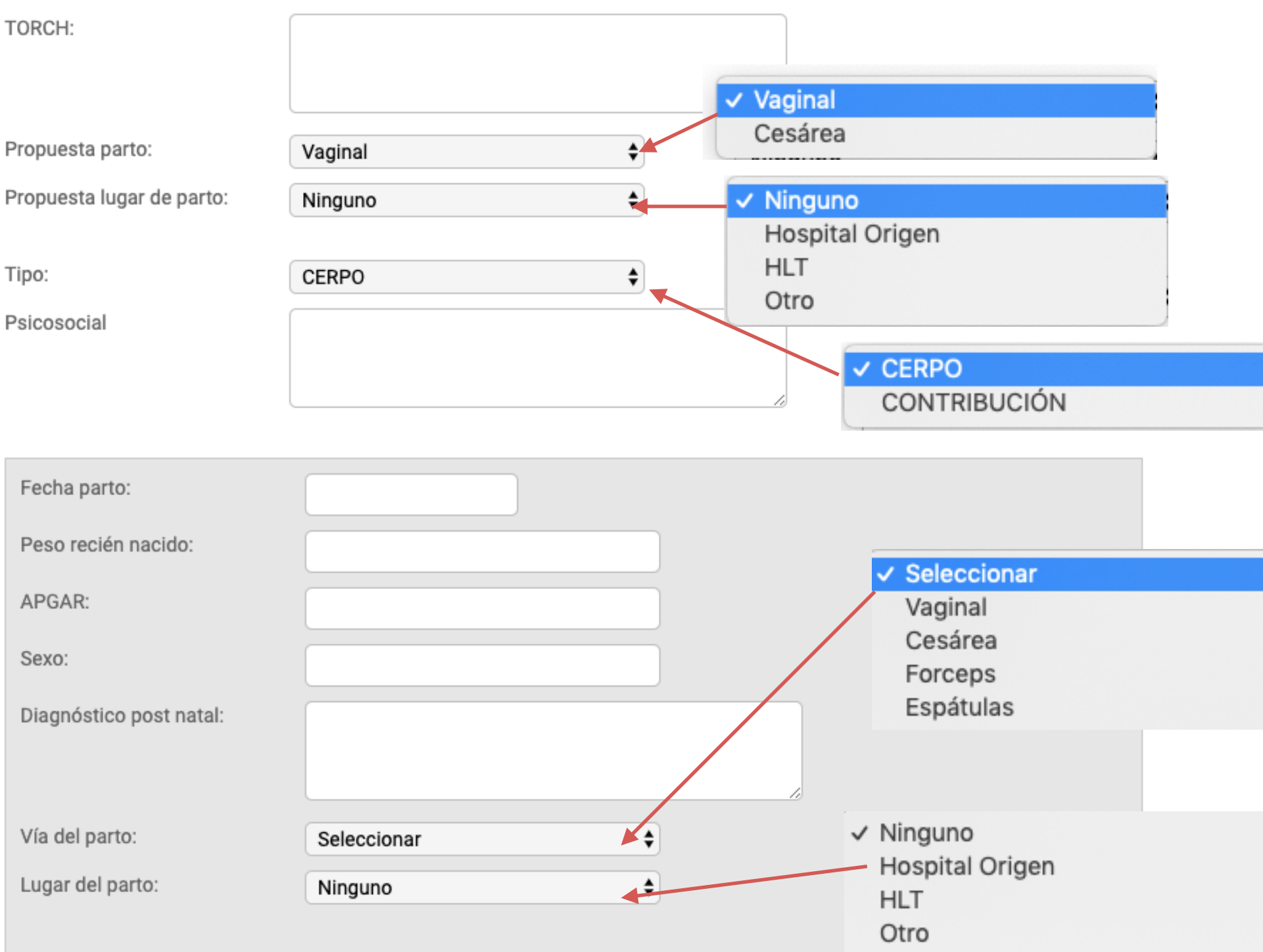

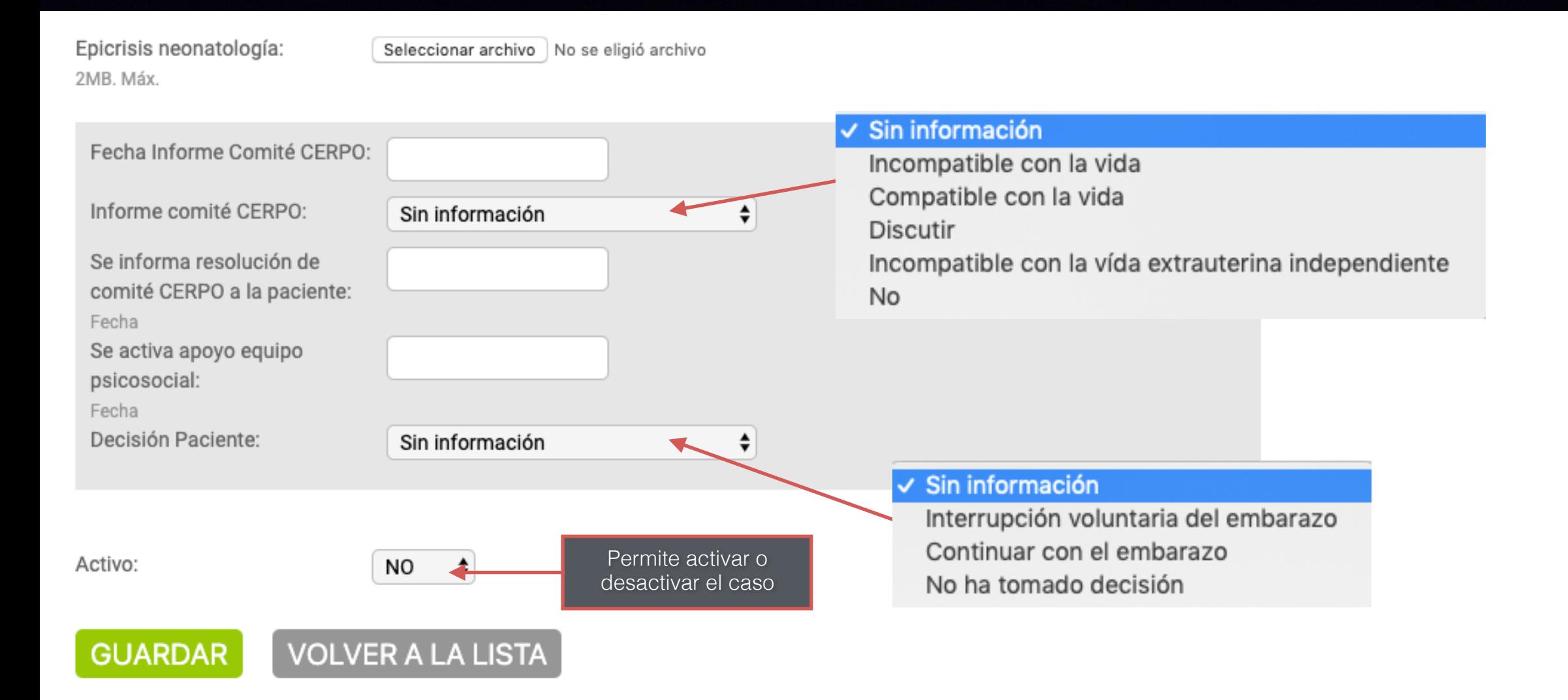

#### Ingresos

CENTRO DE REFERENCIA<br>PERINATAL ORIENTE **CERPO CASOS INGRESOS USUARIOS REPORTE CONFIGURACIÓN ADMINISTRAR WEB** Bienvenido: Sra. Lorena Contreras (ROOT) ጉ **INGRESO PACIENTES CREAR INGRESO** Ingresa un texto para buscar Rut Apellido Paterno Apellido Materno Fecha de ingreso 弊 **Nombres** Edad Estado **Opciones** Aquí se listan las Crear nuevo ingreso (de pacientes ingresadas paciente)

#### Crear Ingreso

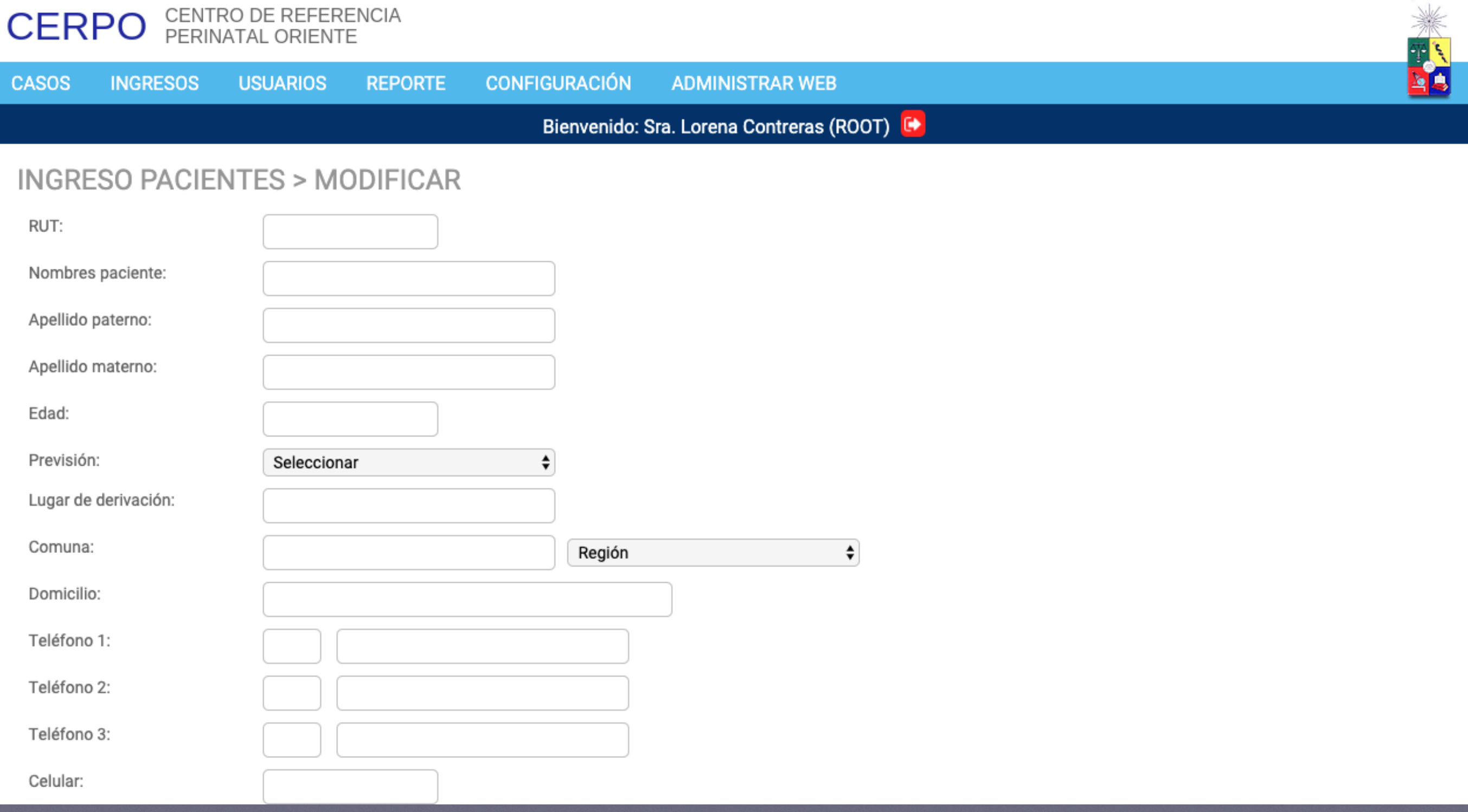

#### Usuarios

Staff

 $\mathbf{1}$ 

CERPO

CERPO

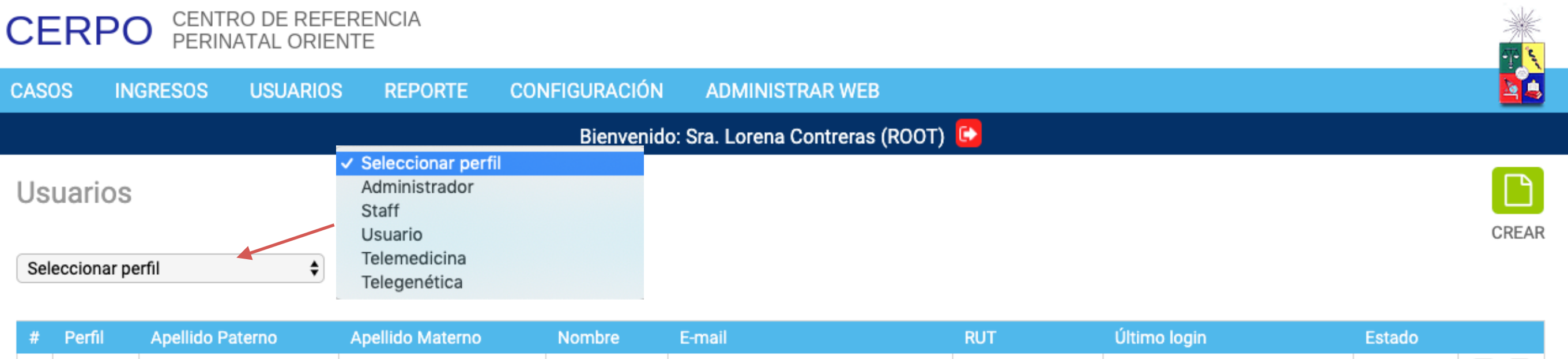

CERPO.CL@GMAIL.COM

**BECADO** 

Activar o desactivar usuario

31/05/2018 15:29:14

123456789

Software Desarrollado por Cerpo, Facultad de Medicina, Universidad de Chile. **Eliminar** 

Editar

 $\bullet$ 

#### Crear usuarios

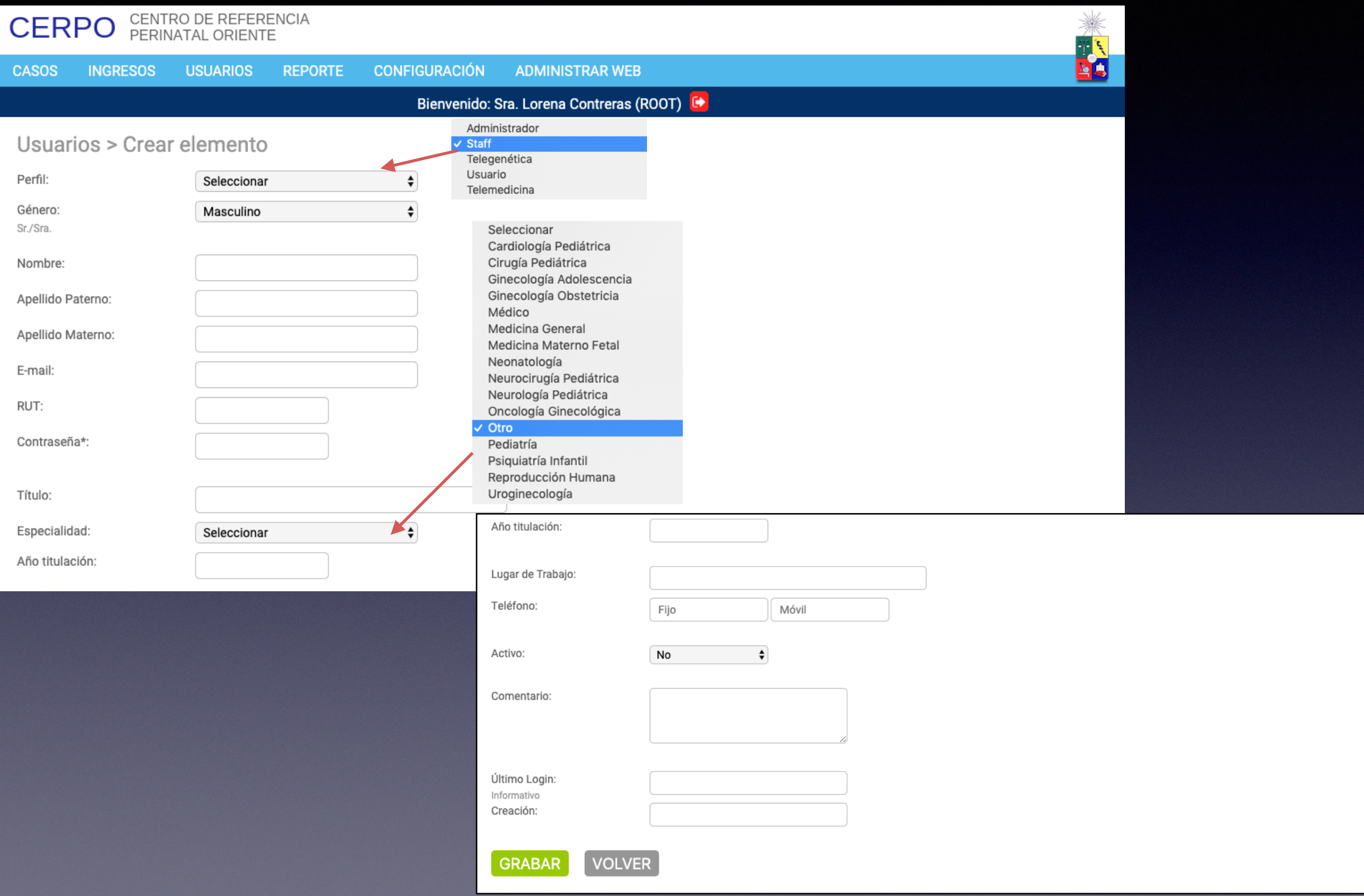

#### Perfiles En esta ventana se muestran los<br>accesos que tiene cada perfil

accesos que tiene cada perfil

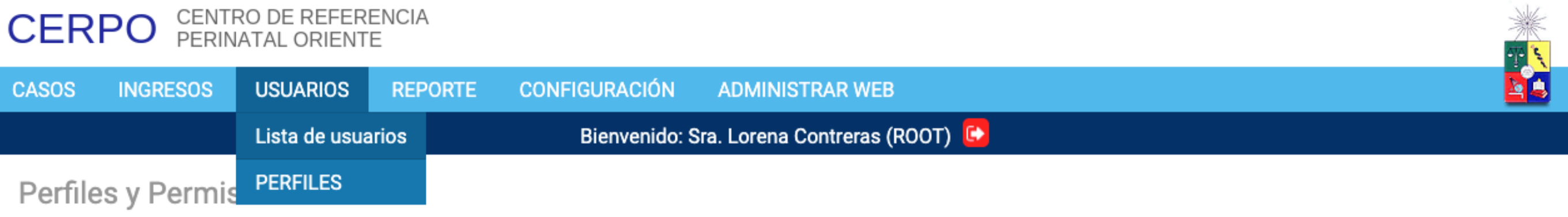

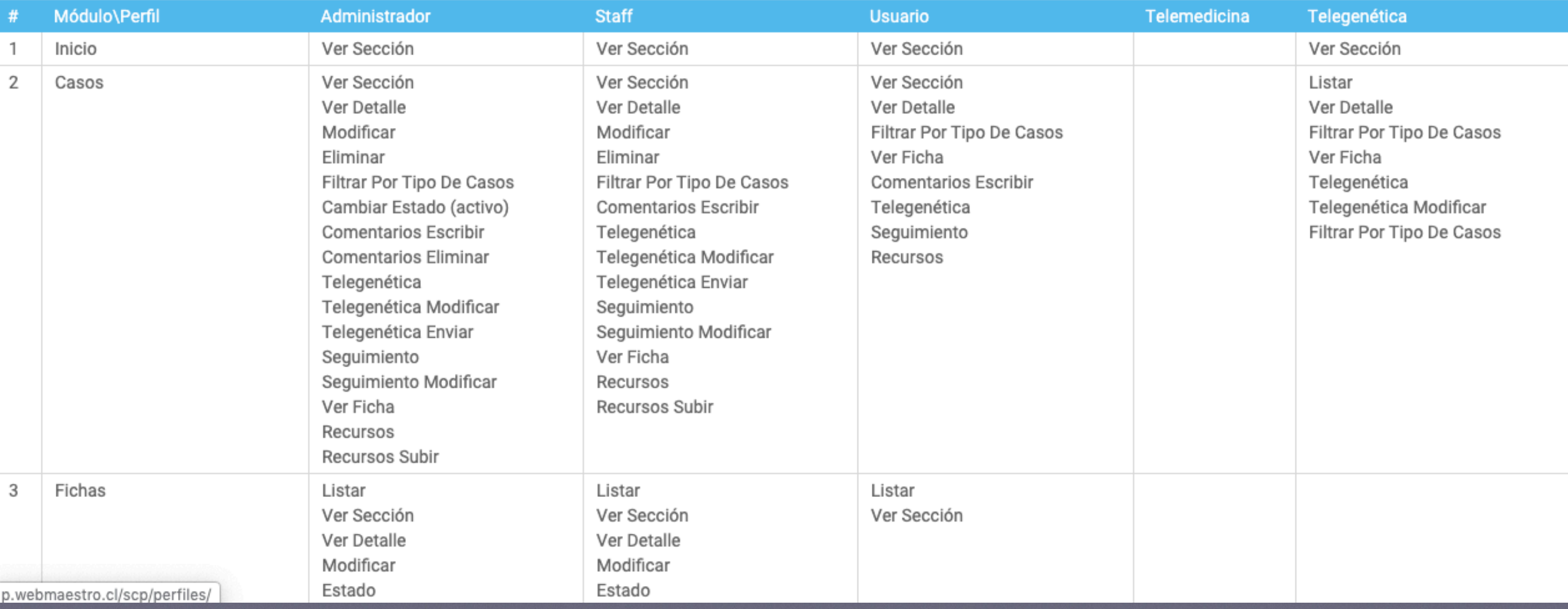

#### Reporte para analizar los casos activos en el centro

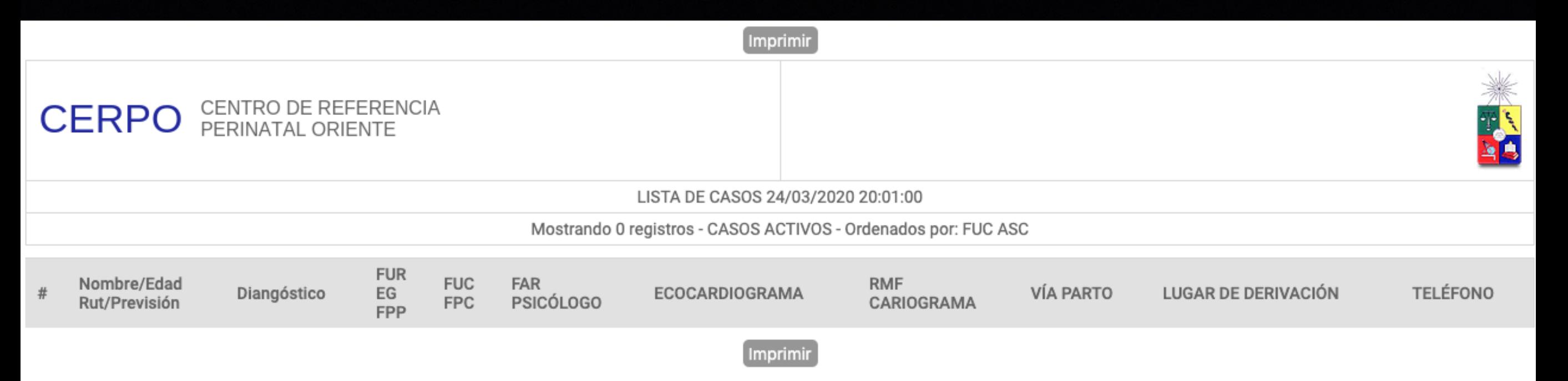

## Configuración

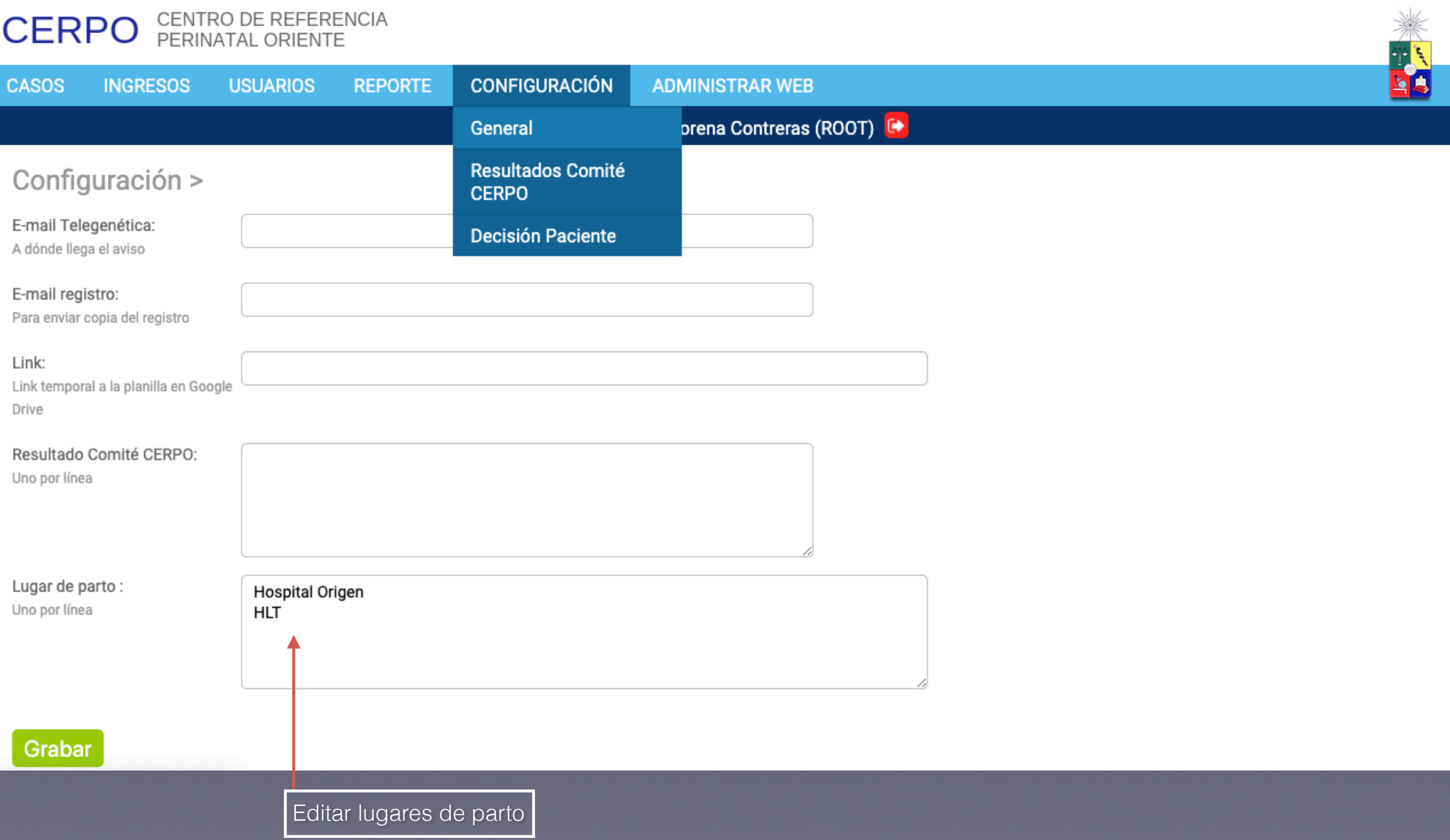

## Configuración

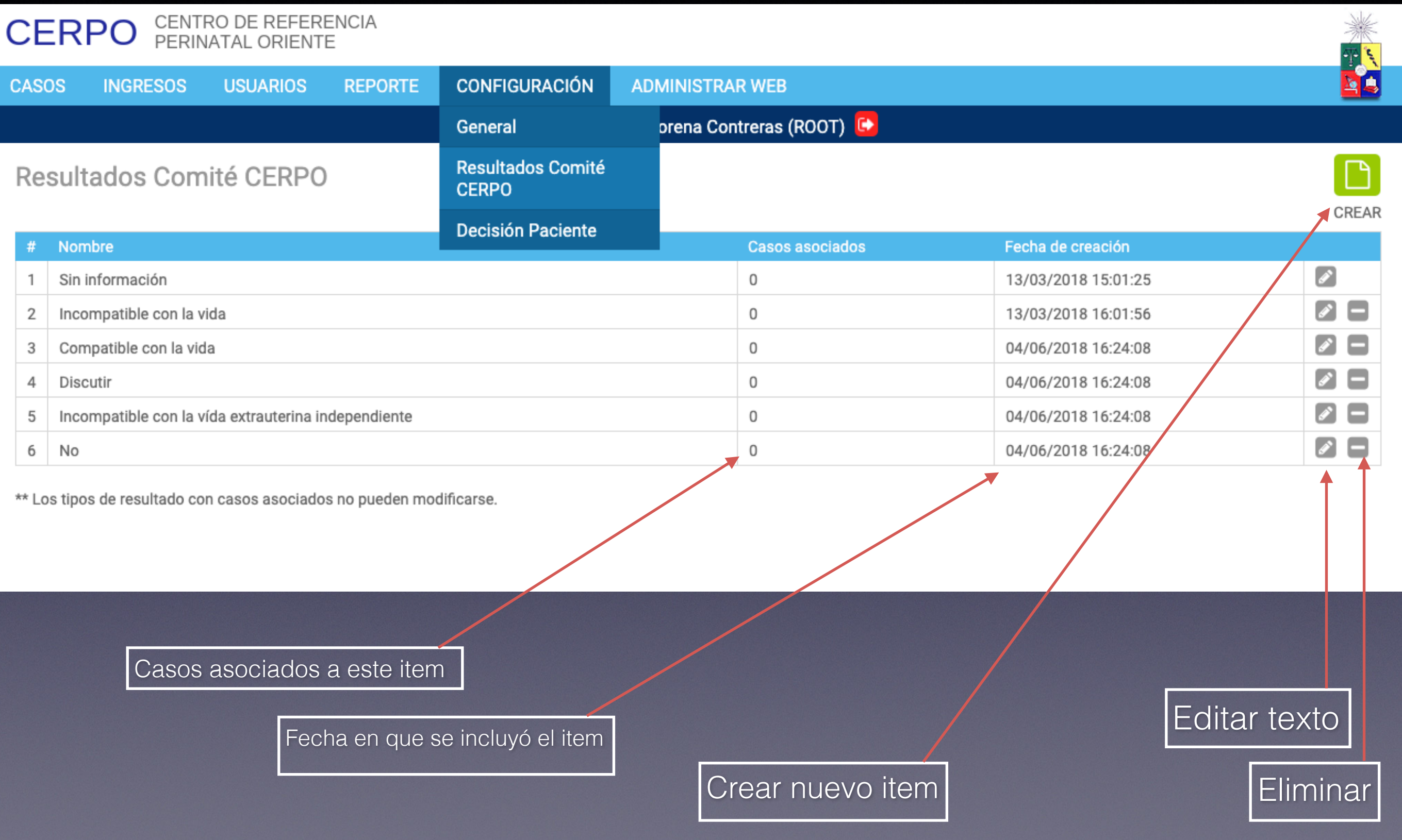

## Configuración

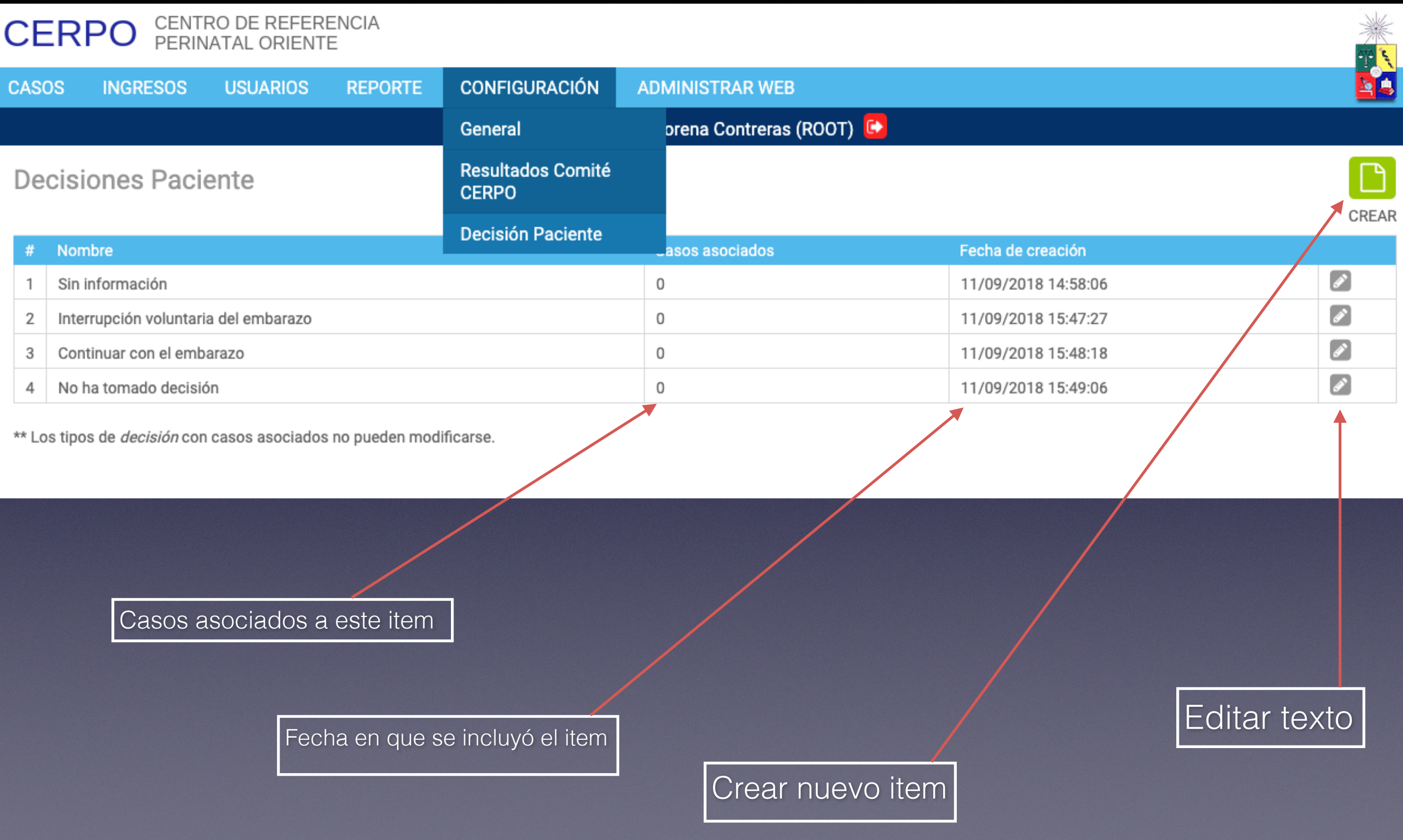

#### Acceso al administrador web

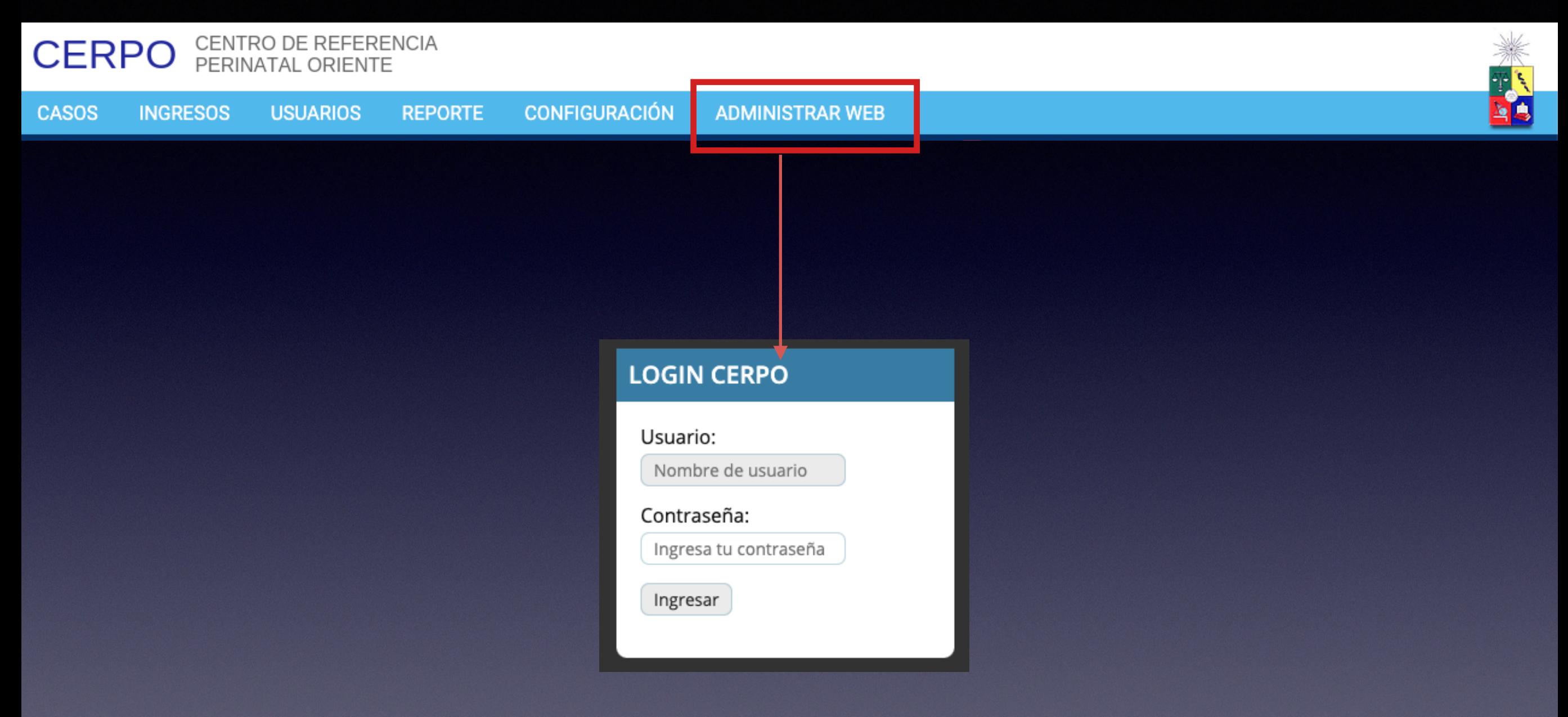